## PROCEDURE FOR VERIFICATION OF ONLINE RENEWAL APPLICATIONS BY INSTITUTES UNDER NSP 2.0 ROLE OF COLLEGES

## 1. Visit website:<http://scholarships.gov.in/>

## 2. Click on Institute Login

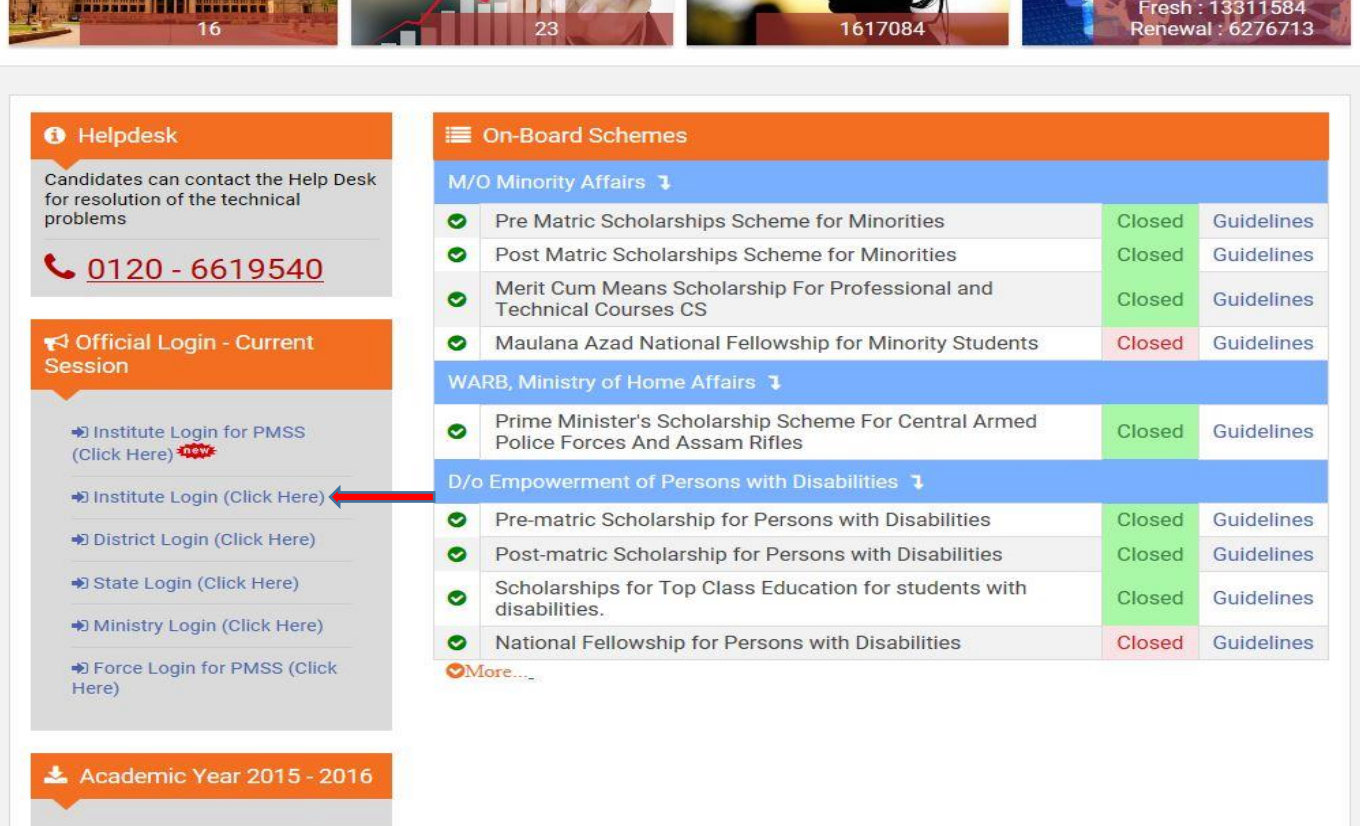

2. Login to the Institute Account by using your institute USER NAME & PASSWORD here.

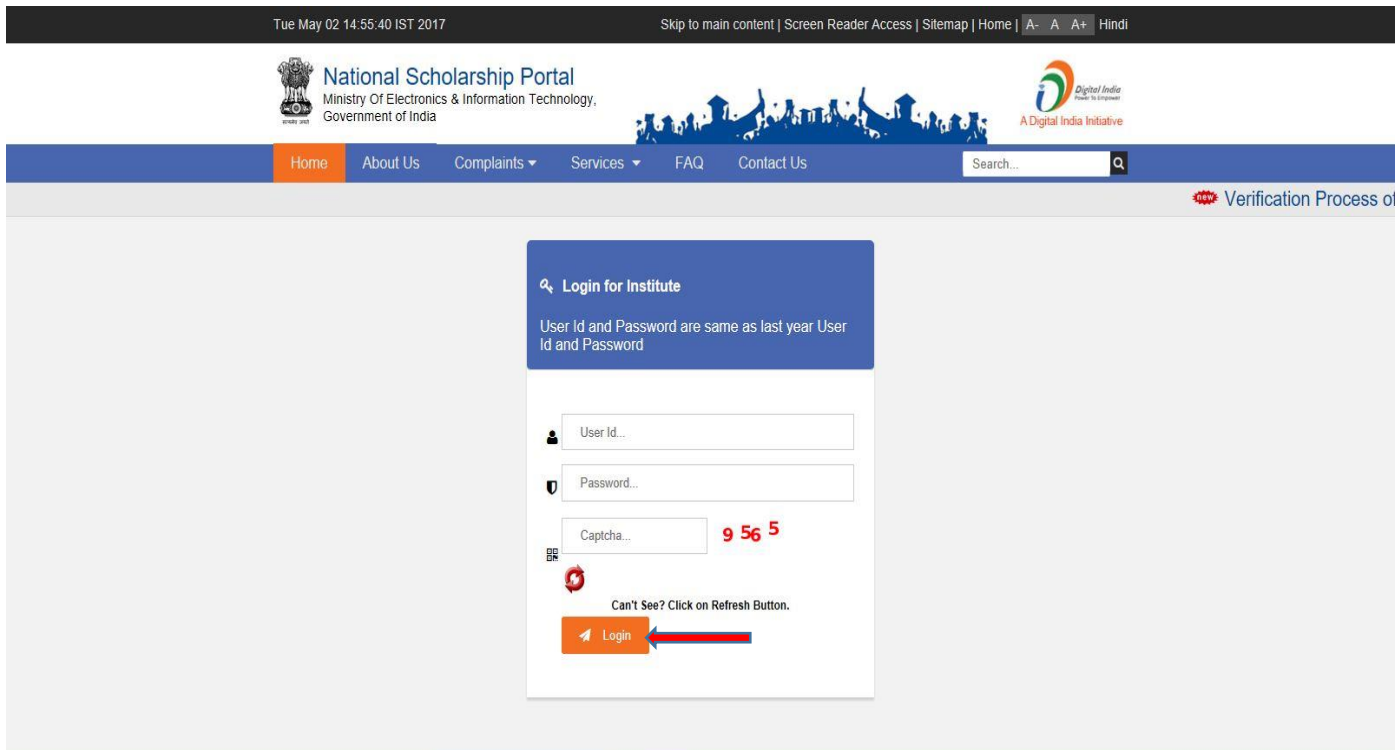

## 3. Welcome to Dashboard

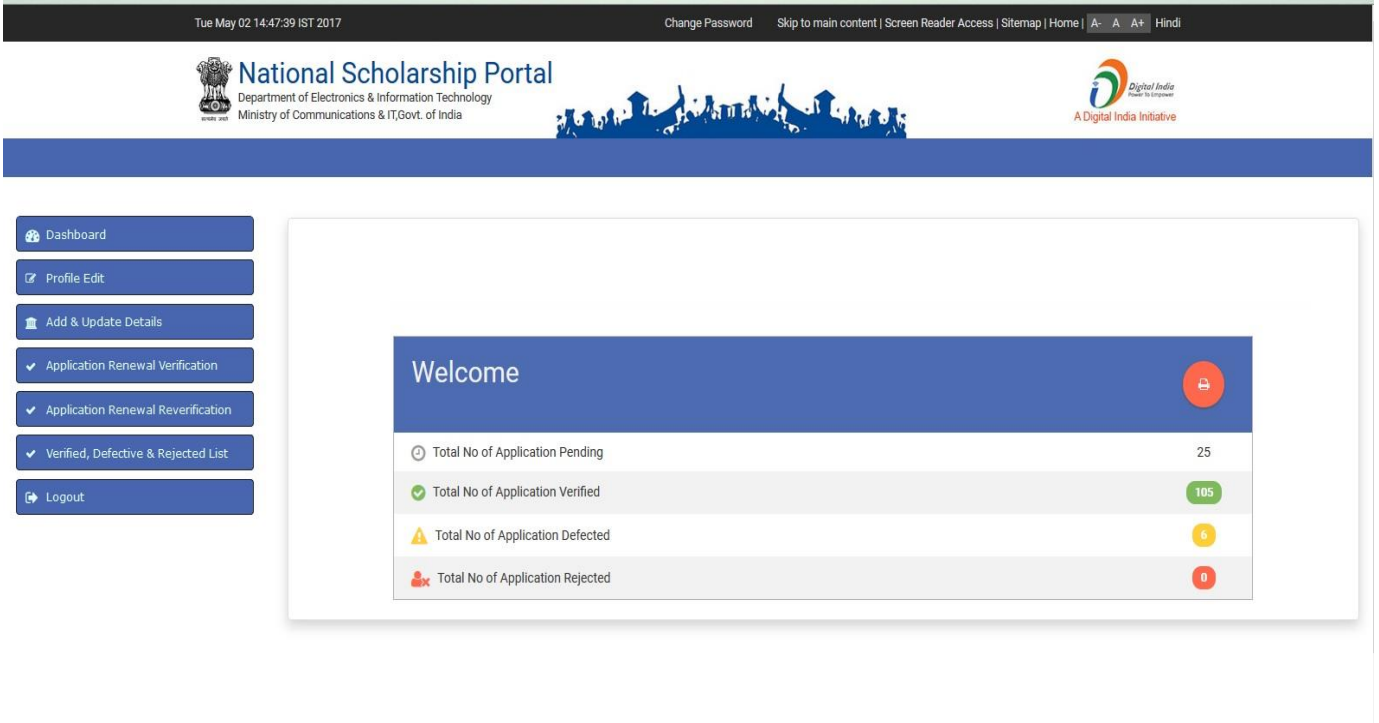

4. For verification of renewal students click on "Applicant Renewal Verification' the page appears highlighting application for renewals applied by previous session Applicants

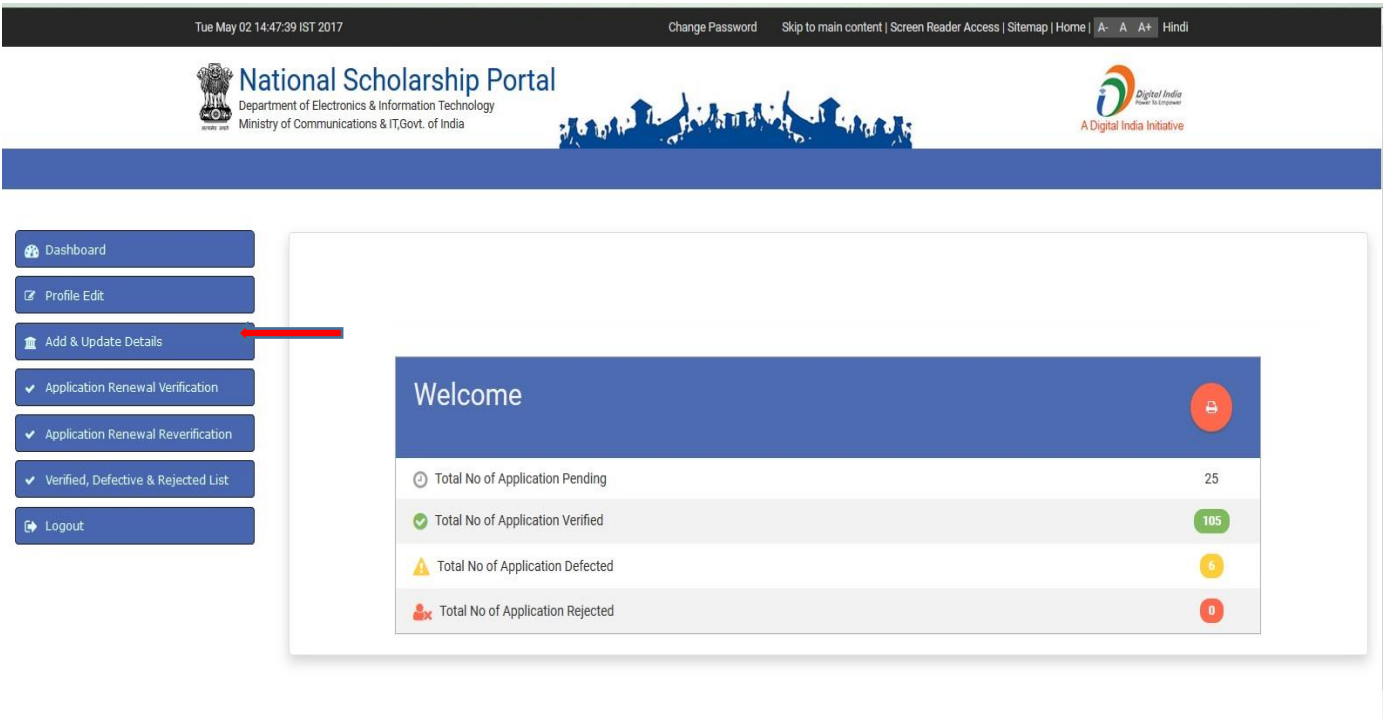

5. On clicking "view details" icon of particular Applicant details, user can view his form & follow the same procedure as in application verification.

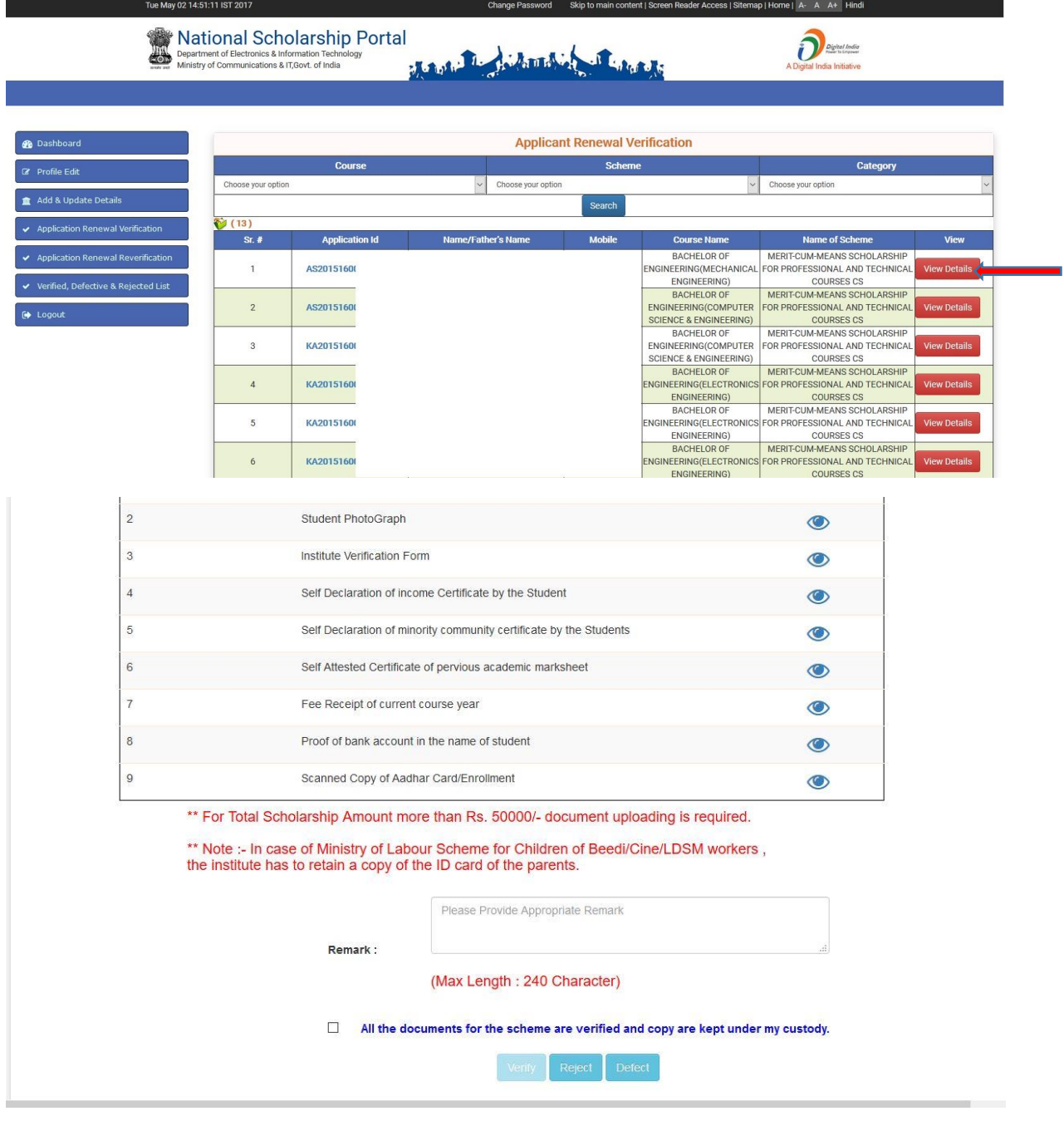